# **BAB V**

# **IMPLEMENTASI DAN PENGUJIAN SISTEM**

### **5.1 IMPLEMENTASI PROGRAM**

Implementasi program adalah kegiatan perancangan yang diterjemahkan menjadi suatu program yang dapat dioperasikan. Pada kegiatan ini pengkodean program dengan menggunakan bahasa pemograman PHP, database MySQL, dan *software* Dreamweaver, XAMPP dan *browser* (*firefox, chrome*, dll). Adapun hasil dari implementasi program dapat dilihat sebagai berikut :

1. Tampilan Halaman *Home*

Tampilan halaman *home* merupakan halaman yang berisikan informasi mengenai stock batas minumuum dan terdapat menu dan link untuk membuka ke halaman lainnya. Gambar 5.1 merupakan hasil implementasi dari rancangan pada gambar 4.27.

| <b>CV. SILVY SHERLY</b><br>$\mathbb O$<br>CV. Silvy Sherly             |                       | Jl. D.I. Panjaitan No.34, Kebun Handil, Jambi |                                   |  |  |
|------------------------------------------------------------------------|-----------------------|-----------------------------------------------|-----------------------------------|--|--|
| Ayong<br>$\circledcirc$<br>Tuesday, 04 February 2020<br>CC Stry Sterly |                       | <b>A</b> HOME                                 |                                   |  |  |
| <b>A</b> HOME                                                          |                       |                                               |                                   |  |  |
| <b>L</b> PENGGUNA                                                      | ٠                     |                                               |                                   |  |  |
| <b>PELANGGAN</b>                                                       | $\rightarrow$         |                                               |                                   |  |  |
| <b>N</b> SUPPLIER                                                      | $\rightarrow$         |                                               |                                   |  |  |
| <b>Q</b> LOKASI                                                        | $\rightarrow$         |                                               |                                   |  |  |
| I KATEGORI                                                             | $\rightarrow$         |                                               |                                   |  |  |
| <b><math>\Phi</math> SPAREPART</b>                                     | ×                     |                                               |                                   |  |  |
| PEMBELIAN                                                              | $\blacktriangleright$ |                                               |                                   |  |  |
| <b>\$ PENJUALAN</b>                                                    | ×                     |                                               |                                   |  |  |
| <b>LAPORAN</b>                                                         | $\rightarrow$         |                                               |                                   |  |  |
| <b>C</b> • LOGOUT                                                      |                       |                                               |                                   |  |  |
|                                                                        |                       |                                               |                                   |  |  |
|                                                                        |                       |                                               | Copyright 2019 @ CV. SILVY SHERLY |  |  |

**Gambar 5.1 Tampilan Halaman** *Home*

2. Halaman Tabel Pengguna

Halaman tabel pengguna merupakan halaman yang dapat diakses oleh pimpinan untuk mengelola data pengguna dengan berisikan informasi mengenai nama *user*, *username*, *password*, dan jabatan dari pengguna serta terdapat *link* untuk mengubah data pengguna sesuai dengan kebutuhan. Gambar 5.2 merupakan hasil implementasi dari rancangan pada gambar 4.28.

| <b>CV. SILVY SHERLY</b><br>C<br>Jl. D.I. Panjaitan No.34, Kebun Handil, Jambi<br><b>CV.</b> Silvy Sherly |               |     |                        |                |                                   |          |            |         |  |
|----------------------------------------------------------------------------------------------------|---------------|-----|------------------------|----------------|-----------------------------------|----------|------------|---------|--|
| Ayong<br>$\mathbf{\circ}$<br>Sunday, 12 January 2020<br>CV Stry Sterly                                   |               |     | <b>Q</b> DATA PENGGUNA |                |                                   |          |            |         |  |
| <b>A</b> HOME                                                                                            |               |     |                        |                |                                   |          | Pencarian: | Search  |  |
| <b>1</b> PENGGUNA                                                                                        | ٠             |     | No.                    | Kode Pengguna  | Nama Pengguna                     | Username | Password   | Jabatan |  |
| <b>PELANGGAN</b>                                                                                         |               | 2 首 | $\mathbf{1}$           | $\mathbf{1}$   | Ayong                             | ayong    | ayong      | Owner   |  |
| <b>N</b> SUPPLIER                                                                                        | э             | 区音  | $\overline{2}$         | $\overline{2}$ | Desy                              | desy     | desy       | Admin   |  |
| <b>Q</b> LOKASI                                                                                          | $\rightarrow$ |     |                        |                |                                   |          |            |         |  |
| <b>E</b> KATEGORI                                                                                        |               |     | Previous 1 Next        |                |                                   |          |            |         |  |
| <b><math>\Phi</math> SPAREPART</b>                                                                       |               |     |                        |                |                                   |          |            |         |  |
| PEMBELIAN                                                                                                |               |     |                        |                |                                   |          |            |         |  |
| \$ PENJUALAN                                                                                             | э             |     |                        |                |                                   |          |            |         |  |
| <b>LAPORAN</b>                                                                                           | 63            |     |                        |                |                                   |          |            |         |  |
| <b>C</b> • LOGOUT                                                                                        |               |     |                        |                |                                   |          |            |         |  |
|                                                                                                    |               |     |                        |                |                                   |          |            |         |  |
|                                                                                                    |               |     |                        |                | Copyright 2019 © CV. SILVY SHERLY |          |            |         |  |

**Gambar 5.2 Halaman Tabel Pengguna**

3. Halaman Tabel Pelanggan

Halaman tabel pelanggan merupakan halaman yang dapat diakses oleh pengguna sistem untuk mengelola data pelanggan dengan berisikan informasi mengenai data pelanggan. Gambar 5.3 merupakan hasil implementasi dari rancangan pada gambar 4.29.

| <b>CV. SILVY SHERLY</b><br>Œ<br>Jl. D.I. Panjaitan No.34, Kebun Handil, Jambi<br>CV. Silvy Sherly |   |                       |                               |                |                                   |                      |         |
|---------------------------------------------------------------------------------------------------|---|-----------------------|-------------------------------|----------------|-----------------------------------|----------------------|---------|
| Avong<br>O<br>Wednesday, 05 February 2020<br>CC Stru Sheet                                        |   | <b>DATA PELANGGAN</b> |                               |                |                                   |                      |         |
| A HOME                                                                                            |   |                       |                               |                |                                   | Pencarian:           | Search. |
| <b>1</b> PENGGUNA                                                                                 |   |                       | No.                           | Nama Pelanggan | Telp                              | Alamat               |         |
| <b>E</b> PELANGGAN                                                                                |   | 区面                    |                               | Bustomi        | 081366678776                      | Kebun Handil         |         |
| SUPPLIER                                                                                          |   | 亩<br>$\alpha$         | $\overline{2}$                | Andre          | 081395854523                      | Jelutung             |         |
| <b>Q</b> LOKASI                                                                                   |   | 音<br>$\alpha$         | $\overline{3}$                | Lina           | 085289892265                      | Sipin                |         |
| <b>E</b> KATEGORI                                                                                 |   | 命<br>区                | $\Delta$                      | Pak Slamet     | 081287789099                      | <b>Talang Banjar</b> |         |
| <b><math>\Phi</math> SPAREPART</b>                                                                |   | 命<br>匠                | 3                             | Bang Jhon      | 082156885467                      | Kebun Handil         |         |
| PEMBELIAN                                                                                         | ٠ | 命<br>$\alpha$         | 6                             | Birong         | 08538989544                       | Kebun Handil         |         |
| \$ PENJUALAN                                                                                      | ٠ | 命<br>$\mathbb{Z}$     | $\sigma$                      | William        | 082183857355                      | Pasar                |         |
|                                                                                                   |   | 命<br>$\alpha$         | $\mathbf{R}$                  | Eva            | 085100119695                      | Pasar                |         |
| <b>LAPORAN</b>                                                                                    | ٠ | 亩<br>区                | 9                             | Dessy          | 082371370005                      | Tambak Sari          |         |
| <b>G</b> -LOGOUT                                                                                  |   | 命<br>$\mathbb{Z}$     | 10 <sup>°</sup>               | Anthony        | 085266362323                      | Paalmerah            |         |
|                                                                                                   |   |                       |                               |                |                                   |                      |         |
|                                                                                                   |   | Previous              | $2-1$<br>Next<br>$\mathbf{1}$ |                | Convright 2019 © CV, SILVY SHERLY |                      | ٠       |

**Gambar 5.3 Halaman Tabel Pelanggan**

4. Halaman Tabel *Supplier*

Halaman tabel *supplier* merupakan halaman yang dapat diakses oleh pengguna sistem untuk mengelola data *supplier* dengan berisikan informasi mengenai nama, alamat, dan telepon dari *supplier* serta terdapat link untuk mengubah data *supplier* sesuai dengan kebutuhan. Gambar 5.4 merupakan hasil implementasi dari rancangan pada gambar 4.30.

| <b>CV. SILVY SHERLY</b><br>ιC<br>Jl. D.I. Panjaitan No.34, Kebun Handil, Jambi<br>CV. Silvy Sherly |               |                         |                                   |              |                       |                          |
|----------------------------------------------------------------------------------------------------|---------------|-------------------------|-----------------------------------|--------------|-----------------------|--------------------------|
| Ayong<br>$\mathbf{\Theta}$<br>Wednesday, 05 February 2020<br>CC Stry Sherly                        |               | DATA SUPPLIER           |                                   |              |                       |                          |
| <b>A</b> HOME                                                                                      |               |                         |                                   |              | Pencarian:<br>Search. |                          |
| <b>2</b> PENGGUNA                                                                                  |               | No.                     | Nama Supplier                     | Telp         | Alamat                |                          |
| <b>PELANGGAN</b>                                                                                   | 2 亩           | $\mathbf{1}$            | Toko Anugrah Sparepart            | 081366862663 | Kebun Handil          |                          |
| ь<br><b>N</b> SUPPLIER                                                                             | び音            | $\overline{2}$          | Toko Sejahtera Sparepart          | 085266220802 | Simpang Rimbo         |                          |
| $\rightarrow$<br><b>Q</b> LOKASI                                                                   | 2 章           | $\overline{\mathbf{3}}$ | CV. Petro Asia Jaya Abadi         | 08118122552  | Paal Merah            |                          |
| <b>E</b> KATEGORI<br>٠                                                                             | び音            | 4                       | Aan Motor                         | 082316480037 | Kebun Handil          |                          |
| <b><math>\Phi</math> SPAREPART</b>                                                                 | 区亩            | 5 <sup>7</sup>          | Java Oil                          | 081367646146 | Kuningan              |                          |
| PEMBELIAN                                                                                          | 亩<br>$\alpha$ | 6 <sup>1</sup>          | PT. Jambi Mitra Sejati            | 085266032219 | Paal Merah            |                          |
| \$ PENJUALAN                                                                                       | Previous 1    | Next                    |                                   |              |                       |                          |
| <b>LAPORAN</b>                                                                                     |               |                         |                                   |              |                       |                          |
| <b>E</b> LOGOUT                                                                                    |               |                         |                                   |              |                       |                          |
|                                                                                                    |               |                         |                                   |              |                       |                          |
|                                                                                                    |               |                         | Copyright 2019 © CV. SILVY SHERLY |              |                       | $\overline{\phantom{a}}$ |

**Gambar 5.4 Halaman Tabel** *Supplier*

5. Halaman Tabel Lokasi

Halaman tabel lokasi merupakan halaman yang dapat diakses oleh pengguna sistem untuk mengelola data lokasi dengan berisikan informasi mengenai nama, dari lokasi serta terdapat link untuk menghapus data lokasi sesuai dengan kebutuhan. Gambar 5.5 merupakan hasil implementasi dari rancangan pada gambar 4.31.

| <b>CV. SILVY SHERLY</b><br>C<br>CV. Silvy Sherly JL D.I. Panjaitan No.34, Kebun Handil, Jambi |                                   |                                   |            |              |
|-----------------------------------------------------------------------------------------------|-----------------------------------|-----------------------------------|------------|--------------|
| Ayong<br>O<br>Wednesday, 05 February 2020<br>CE Stru Sherty                                   | <b>Q</b> DATA LOKASI              |                                   |            |              |
| <b>A</b> HOME                                                                                 |                                   |                                   | Pencarian: | Search.      |
| <b>2</b> PENGGUNA                                                                             | No.                               | Nama Lokazi                       |            |              |
| <b>E</b> PELANGGAN                                                                            | 亩                                 | R1                                |            |              |
| <b>N</b> SUPPLIER<br>٠                                                                        | 亩<br>$\overline{2}$               | R2                                |            |              |
| <b>Q</b> LOKASI<br>٠                                                                          | 亩<br>$\mathbf{R}$                 | R3                                |            |              |
| <b>E</b> KATEGORI<br>3                                                                        | 亩                                 | R4                                |            |              |
| <b><math>\Phi</math> SPAREPART</b><br>3                                                       | 亩<br>5 <sup>5</sup>               | R5                                |            |              |
| PEMBELIAN<br>۵                                                                                | 亩<br>6                            | R6                                |            |              |
| <b>\$ PENJUALAN</b>                                                                           | â<br>$\overline{7}$<br>亩          | R7                                |            |              |
| <b>LAPORAN</b><br>3                                                                           | $\mathbf{R}$<br>â<br>$\mathbf{Q}$ | RS.<br>R9                         |            |              |
| <b>C</b> + LOGOUT                                                                             | 亩<br>10                           | R10                               |            |              |
|                                                                                               |                                   |                                   |            |              |
|                                                                                               | 1 2 3 Next<br>Previous            | Copyright 2019 @ CV, SILVY SHERLY |            | $\mathbf{v}$ |

**Gambar 5.5 Halaman Tabel Lokasi**

6. Halaman Tabel Kategori

Halaman tabel kategori merupakan halaman yang dapat diakses oleh pengguna sistem untuk mengelola data kategori dengan berisikan informasi mengenai nama, dari kategori serta terdapat link untuk menghapus data kategori sesuai dengan kebutuhan. Gambar 5.5 merupakan hasil implementasi dari rancangan pada gambar 4.32.

| <b>CV. SILVY SHERLY</b><br>$\epsilon$<br>Jl. D.I. Panjaitan No.34, Kebun Handil, Jambi<br>CV. Silvy Sherly<br>Ayong<br>$\mathbf{\Theta}$ |   |                              |                             |                                   |            |              |
|----------------------------------------------------------------------------------------------------|---|------------------------------|-----------------------------|-----------------------------------|------------|--------------|
| Wednesday, 05 February 2020<br>CC Stry Sherty                                                                                            |   | $\blacksquare$ DATA KATEGORI |                             |                                   |            |              |
| <b>A</b> HOME                                                                                                    |   |                              |                             |                                   | Pencarian: | Search.      |
| <b>L</b> PENGGUNA                                                                                                    |   | No.                          |                             | Nama Kategori                     |            |              |
| <b>E</b> PELANGGAN                                                                                                    | 面 | n.                           |                             | Ban Dalam Belakang                |            |              |
| <b>K</b> SUPPLIER                                                                                                    | 亩 | $\overline{2}$               |                             | Ban Luar Belakang                 |            |              |
| <b>Q</b> LOKASI                                                                                                    | 亩 | $\overline{3}$               |                             | Ban Dalam Depan                   |            |              |
| <b>N</b> KATEGORI                                                                                                    | 亩 | A                            |                             | Ban Luar Depan                    |            |              |
| <b><math>\Phi</math> SPAREPART</b>                                                                                                    | 亩 | $\overline{5}$               |                             | As Shok Depan                     |            |              |
| <b>PEMBELIAN</b>                                                                                                    | 亩 | 6                            |                             | As Gear                           |            |              |
| <b>\$ PENJUALAN</b>                                                                                                    | 命 | $\overline{7}$               |                             | As Engkol                         |            |              |
| <b>LAPORAN</b>                                                                                                    | 亩 | $\overline{\mathbf{x}}$      |                             | As Roda                           |            |              |
|                                                                                                    | 命 | $\mathbf{9}$                 |                             | As Kelep                          |            |              |
| <b>E</b> LOGOUT                                                                                                    | 亩 | 10                           |                             | As Krup                           |            |              |
|                                                                                                    |   |                              |                             |                                   |            |              |
|                                                                                                    |   |                              | Previous 1 2 3 4 5 6 7 Next | Copyright 2019 © CV. SILVY SHERLY |            | $\checkmark$ |

**Gambar 5.5 Halaman Tabel Kategori**

#### 7. Halaman Tabel *Sparepart*

Halaman table *sparepart* merupakan halaman yang dapat diakses oleh pengguna sistem untuk mengelola data *sparepart* dengan berisikan data *sparepart* sesuai. Gambar 5.7 merupakan hasil implementasi dari rancangan pada gambar 4.33.

| <b>CV. SILVY SHERLY</b><br>$\mathbb{C}$<br>Jl. D.I. Panjaitan No.34, Kebun Handil, Jambi<br>CV. Silvy Sherly |                |          |                         |                       |                                   |             |                 |            |            |                |
|----------------------------------------------------------------------------------------------------|----------------|----------|-------------------------|-----------------------|-----------------------------------|-------------|-----------------|------------|------------|----------------|
| Ayong<br>$\circledcirc$<br>Wednesday, 05 February 2020<br>V Stry Sherly                                      |                |          |                         | <b>DATA SPAREPART</b> |                                   |             |                 |            |            |                |
| <b>A</b> HOME                                                                                                |                |          |                         |                       |                                   |             |                 | Pencarian: | Search.    |                |
| ×<br>1 PENGGUNA                                                                                              |                |          | No.                     | Kode Sparepart        | Nama Sparepart                    | Kategori    | <b>Stok</b>     | Harga Beli | Harga Jual | Lokasi         |
| <b>E</b> PELANGGAN                                                                                           | $\mathfrak{S}$ | 音        | T.                      | KS-001                | Oli Yamaha Matic                  | Oli Mesin   | 45              | Rp.35,000  | Rp. 40,000 | R1             |
| SUPPLIER                                                                                                    | $\alpha$       | 音        | $\overline{2}$          | KS-002                | Oli Yamaha 4T 0.8 Liter           | Oli Mesin   | 42              | Rp.34,500  | Rp. 40,000 | R1             |
| <b>Q</b> LOKASI                                                                                              | $\alpha$       | 音        | $\overline{3}$          | KS-003                | Oli Yamaha 4T 1 Liter             | Oli Mesin   | 50              | Rp.46,000  | Rp. 50,000 | R1             |
| <b>E</b> KATEGORI                                                                                            | $\alpha$       | 音        | 4                       | KS-004                | Oli FDL 0.8 Liter                 | Oli Mesin   | 20              | Rp.31,500  | Rp. 35,000 | R3             |
| <b>C</b> SPAREPART                                                                                           | $\mathfrak{S}$ | 音        | š.                      | KS-005                | Oli FDL 1 Liter                   | Oli Mesin   | 38              | Rp.35,000  | Rp. 40,000 | R3             |
| <b>PEMBELIAN</b>                                                                                             | $\alpha$       | 音        | 6                       | KS-006                | Oli Evalube 2T                    | Oli Samping | 22              | Rp.18,500  | Rp. 23,000 | R4             |
|                                                                                                    | $\mathfrak{S}$ | 音        | $\overline{7}$          | KS-007                | Oli MPX I 0.8 Liter               | Oli Mesin   | 47              | Rp.40,000  | Rp. 45,000 | R4             |
| <b>\$ PENJUALAN</b>                                                                                          | $\alpha$       | 音        | $\overline{\mathbf{x}}$ | <b>KS-008</b>         | Oli MPX I 1 Liter                 | Oli Mesin   | 50              | Rp.45,000  | Rp. 50,000 | R4             |
| <b>LAPORAN</b>                                                                                               | $\alpha$       | 音        | $\ddot{\mathbf{Q}}$     | KS-009                | Oli MPX 2                         | Oli Mesin   | 23 <sup>°</sup> | Rp.42,000  | Rp. 47,000 | R5             |
| <b>G</b> LOGOUT                                                                                              | $\alpha$       | 音        | 10 <sub>10</sub>        | KS-010                | Oli Mesran (40)                   | Oli Mesin   | 50              | Rp.30,000  | Rp. 35,000 | R <sub>5</sub> |
|                                                                                                    |                |          |                         |                       |                                   |             |                 |            |            |                |
|                                                                                                    |                | Previous |                         | 1 2 3 4 5 6 7 Next    | Convright 2019 © CV. SILVY SHERLY |             |                 |            |            |                |

**Gambar 5.7 Halaman Tabel** *Sparepart*

8. Halaman Tabel Pembelian

4.34.

Halaman tabel pembelian merupakan halaman yang dapat diakses oleh pengguna sistem untuk mengelola data pembelian dengan berisikan informasi data pembelian serta terdapat link untuk melihat detail pembelian dan menghapus data pembelian sesuai dengan kebutuhan. Gambar 5.8 merupakan hasil implementasi dari rancangan pada gambar

| <b>CV. SILVY SHERLY</b><br>Œ<br>Jl. D.I. Panjaitan No.34, Kebun Handil, Jambi<br>CV. Silvy Sherly |                                  |                |                |                                   |                   |         |
|---------------------------------------------------------------------------------------------------|----------------------------------|----------------|----------------|-----------------------------------|-------------------|---------|
| Ayong<br>$\circledcirc$<br>Monday, 06 January 2020<br>IV Stry Sherb                               |                                  | DATA PEMBELIAN |                |                                   |                   |         |
| A HOME                                                                                            |                                  |                |                |                                   | Pencarian:        | Search. |
| <b>1</b> PENGGUNA<br>٠                                                                            |                                  | No.            | Kode Pembelian | <b>Tanggal Pembelian</b>          | Nama Supplier     |         |
| <b>E</b> PELANGGAN<br>۵                                                                           | 命<br>$\bullet$                   | $\mathbf{1}$   | PB-20181202001 | 2018-12-03                        | NGK               |         |
| ٠<br>SUPPLIER                                                                                     | 音<br>$\bullet$                   | $\overline{2}$ | PB-20181202002 | 2018-12-02                        | <b>NGK</b>        |         |
| $\rightarrow$<br><b>Q</b> LOKASI                                                                  | 音<br>$\bullet$                   | R              | PB-20181202003 | 2018-12-02                        | $_{\rm{NGK}}$     |         |
| ٠<br><b>E</b> KATEGORI                                                                            | 音<br>$\circ$                     | $\overline{4}$ | PB-20181205004 | 2018-12-25                        | NGK               |         |
| ٠<br><b><math>\Phi</math> SPAREPART</b>                                                           | 音<br>$\bullet$                   | $\mathsf{S}$   | PB-20190116005 | 2019-01-16                        | $_{\mathrm{NGK}}$ |         |
| ٠<br><b>PEMBELIAN</b>                                                                             | 音<br>$\circ$                     | $\epsilon$     | PB-20200102006 | 2020-01-02                        | Hendra            |         |
| <b>\$ PENJUALAN</b><br>٠                                                                          | 音<br>$\bullet$<br>音<br>$\bullet$ | $\overline{7}$ | PB-20200106007 | 2020-01-06                        | <b>NGK</b>        |         |
| ×<br><b>LAPORAN</b>                                                                               |                                  | $\mathbf{s}$   | PB-20200106008 | 2020-01-06                        | NGK               |         |
| <b>C</b> -LOGOUT                                                                                  | Previous                         | 1 Next         |                |                                   |                   |         |
|                                                                                                   |                                  |                |                |                                   |                   |         |
|                                                                                                   |                                  |                |                |                                   |                   |         |
|                                                                                                   |                                  |                |                | Copyright 2019 © CV. SILVY SHERLY |                   |         |

**Gambar 5.8 Halaman Tabel Pembelian**

# 9. Halaman Tabel Detail Pembelian

Halaman tabel detail pembelian merupakan halaman yang dapat diakses oleh pengguna sistem untuk melihat rincian *sparepart* yang dibeli dan terdapat link untuk menghapus dan melihat detail dari data pembelian. Gambar 5.9 merupakan hasil implementasi dari rancangan pada gambar 4.35.

| Ayong<br>O<br>Monday, 06 January 2020<br>CC Stry Sterly | DETAIL PEMBELIAN<br>: PB-20181202001<br>Kode Pembelian<br>:NGK |                         |          |                |
|---------------------------------------------------------|----------------------------------------------------------------|-------------------------|----------|----------------|
| A HOME<br>Alamat<br>,                                   | Nama Supplier<br>: Kebun Handil                                |                         |          |                |
| <b>1</b> PENGGUNA<br><b>E</b> PELANGGAN                 |                                                                | Tambah Detail Pembelian |          |                |
| SUPPLIER                                                |                                                                |                         |          |                |
|                                                         | $_{\rm No}$<br>Nama Barang                                     | Harga Beli              | Qty      | Total          |
| <b>Q</b> LOKASI                                         | Castrol Oli 2T<br>$\mathbf{1}$                                 | Rp. 32,500.00           | 20 Botol | Rp. 650,000.00 |
| <b>E</b> KATEGORI                                       |                                                                | <b>Total</b>            |          | Rp. 650.000,00 |
| <b><math>\Phi</math> SPAREPART</b>                      |                                                                |                         |          |                |
| PEMBELIAN                                               |                                                                |                         |          |                |
| \$ PENJUALAN<br>×                                       |                                                                |                         |          |                |
| <b>LAPORAN</b>                                          |                                                                |                         |          |                |
| <b>C</b> -LOGOUT                                        |                                                                |                         |          |                |
|                                                         |                                                                |                         |          |                |

**Gambar 5.9 Halaman Tabel Detail Pembelian**

10. Halaman Tabel Penjualan

Halaman tabel penjualan merupakan halaman yang dapat diakses oleh pengguna sistem untuk mengelola data penjualan dengan berisikan informasi data penjualan serta terdapat link untuk melihat detail penjualan dan menghapus data penjualan sesuai dengan kebutuhan. Gambar 5.10 merupakan hasil implementasi dari rancangan pada gambar 4.36.

| <b>CV. SILVY SHERLY</b><br>Œ<br>Jl. D.I. Panjaitan No.34, Kebun Handil, Jambi<br>CV. Silvy Sherly |                 |                         |                          |                                   |                |                |              |                          |
|---------------------------------------------------------------------------------------------------|-----------------|-------------------------|--------------------------|-----------------------------------|----------------|----------------|--------------|--------------------------|
| Avone<br>O<br>Thursday, 27 February 2020<br>CV Stry Sterly                                        |                 |                         | <b>\$ DATA PENJUALAN</b> |                                   |                |                |              |                          |
| A HOME                                                                                            |                 |                         |                          |                                   |                | Pencarian:     | Search.      |                          |
| $\rightarrow$<br><b>1</b> PENGGUNA                                                                |                 | No.                     | Kode Penjualan           | <b>Tanggal Penjualan</b>          | Nama Pelanggan | <b>Service</b> | Nama Mekanik |                          |
| ь<br><b>E</b> PELANGGAN                                                                           | 一亩<br>$\bullet$ | $\mathbf{I}$            | PJ-20200210001           | 2019-10-01                        | Bustomi        | Service        | <b>RICKY</b> |                          |
| ь<br>SUPPLIER                                                                                     | 自<br>$\bullet$  | $\overline{2}$          | PJ-20200210002           | 2019-10-01                        | Andre          | Service        | <b>RICKY</b> |                          |
| <b>Q</b> LOKASI                                                                                   | 音<br>$\bullet$  | $\overline{\mathbf{3}}$ | PJ-20200210003           | 2019-10-01                        | Lina           | Service        | EDI          |                          |
| <b>E</b> KATEGORI                                                                                 | 音<br>$\bullet$  | $\overline{4}$          | PJ-20200210004           | 2019-10-01                        | Pak Slamet     | Service        | EDI          |                          |
| <b><math>\Phi</math> SPAREPART</b>                                                                | 曲<br>$\bullet$  | 3                       | PJ-20200210005           | 2019-10-01                        | Bang Jhon      | Service        | <b>RIAN</b>  |                          |
|                                                                                                   | 音<br>$\bullet$  | 6                       | PJ-20200210006           | 2019-10-01                        | Wahvu          | Service        | <b>RIAN</b>  |                          |
| PEMBELIAN<br>⋗                                                                                    | 音<br>$\bullet$  | $\sigma$                | PJ-20200210007           | 2019-10-01                        | Birong         | Service        | <b>RIAN</b>  |                          |
| <b>\$ PENJUALAN</b><br>٠                                                                          | 音<br>$\bullet$  | $\mathbf{R}$            | PJ-20200210008           | 2019-10-01                        | David          | Service        | <b>RIAN</b>  |                          |
| 3<br><b>LAPORAN</b>                                                                               | 曲<br>$\bullet$  | $\overline{9}$          | PJ-20200210009           | 2019-10-01                        | Yono           | Service        | EDI          |                          |
| <b>C</b> • LOGOUT                                                                                 | 音<br>$\bullet$  | 10 <sup>°</sup>         | PJ-20200210010           | 2019-10-01                        | Ateng          | Service        | <b>EDI</b>   |                          |
|                                                                                                   | Previous        | $\mathbf{1}$            | 2 3 Next                 | Copyright 2019 @ CV. SILVY SHERLY |                |                |              | $\overline{\phantom{a}}$ |

**Gambar 5.10 Halaman Tabel Penjualan**

11. Halaman Tabel Detail Penjualan

Halaman tabel detail penjualan merupakan halaman yang dapat diakses oleh pengguna sistem untuk melihat rincian *sparepart* yang dijual dan terdapat link untuk menghapus dan melihat detail dari data penjualan. Gambar 5.11 merupakan hasil implementasi dari rancangan pada gambar 4.37.

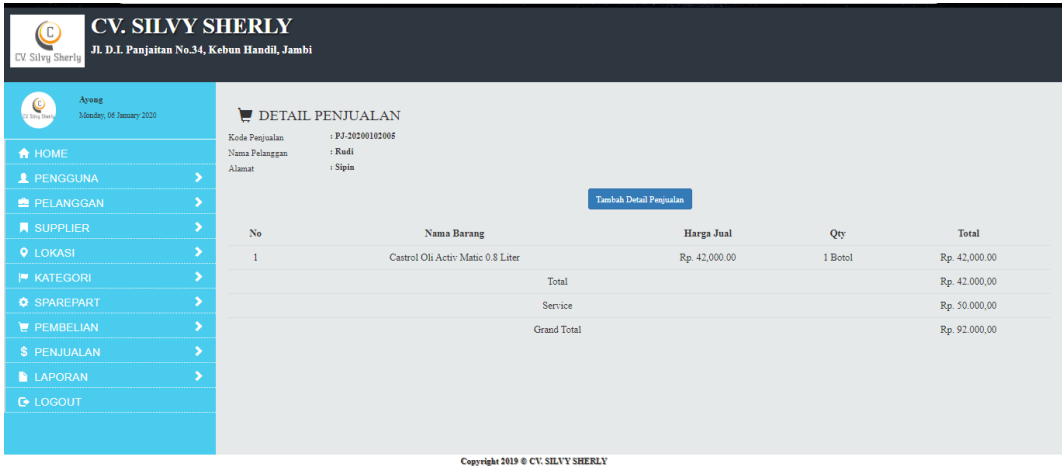

**Gambar 5.11 Halaman Tabel Detail Penjualan**

12. Halaman Laporan Pembelian

Halaman laporan pembelian merupakan halaman yang dapat diakses oleh pimpinan untuk melihat data pembelian perhari atau perbulan. Gambar 5.12 merupakan hasil implementasi dari rancangan pada gambar 4.38.

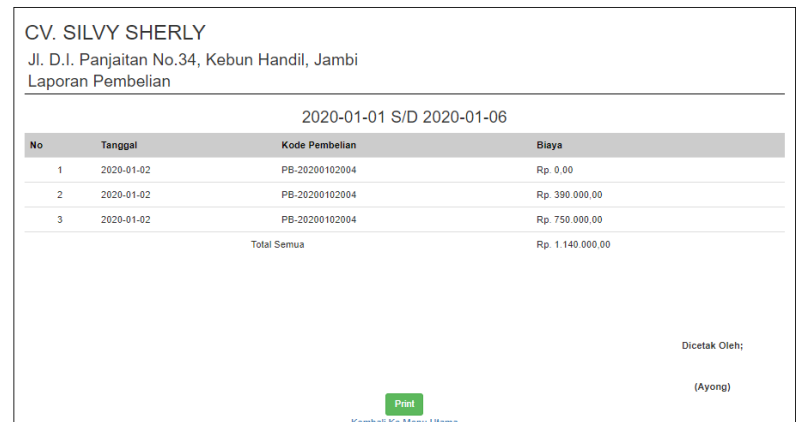

**Gambar 5.12 Halaman Laporan Pembelian**

# 13. Halaman Laporan Penjualan

Halaman laporan penjualan merupakan halaman yang dapat diakses oleh pimpinan untuk melihat data penjualan perhari atau perbulan. Gambar 5.13 merupakan hasil implementasi dari rancangan pada gambar 4.39.

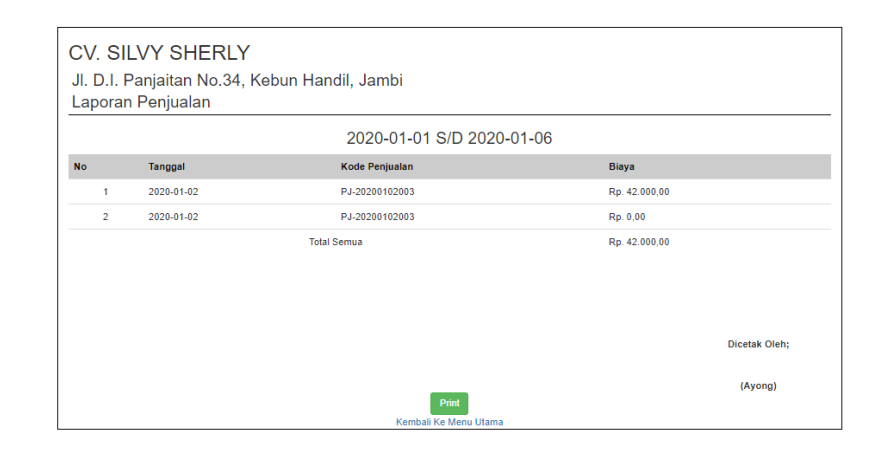

**Gambar 5.13 Halaman Laporan Penjualan**

#### 14. Halaman Laporan *Sparepart*

Halaman laporan *sparepart* merupakan halaman yang dapat diakses oleh pimpinan untuk melihat data *sparepart* perhari atau perbulan. Gambar 5.14 merupakan hasil implementasi dari rancangan pada gambar 4.40.

|                  | <b>CV. SILVY SHERLY</b><br>Laporan Sparepart | Jl. D.I. Panjaitan No.34, Kebun Handil, Jambi |                    |               |               |             |
|------------------|----------------------------------------------|-----------------------------------------------|--------------------|---------------|---------------|-------------|
| <b>No</b>        | <b>Kode Sparepart</b>                        | Nama Sparepart                                | Kategori           | Harga Beli    | Harga Jual    | <b>Stok</b> |
| 1                | <b>KS-003</b>                                | Oli Yamaha 4T 1 Liter                         | Oli Mesin          | Rp. 46,000.00 | Rp. 50,000.00 | 50 Botol    |
| $\overline{2}$   | <b>KS-004</b>                                | Oli FDL 0.8 Liter                             | Oli Mesin          | Rp. 31,500.00 | Rp. 35,000.00 | 20 Botol    |
| 3                | <b>KS-001</b>                                | Oli Yamaha Matic                              | Oli Mesin          | Rp. 35,000.00 | Rp. 40,000.00 | 45 Botol    |
| 4                | <b>KS-002</b>                                | Oli Yamaha 4T 0.8 Liter                       | Oli Mesin          | Rp. 34,500.00 | Rp. 40.000.00 | 42 Botol    |
| 5.               | <b>KS-005</b>                                | Oli FDL 1 Liter                               | Oli Mesin          | Rp. 35,000.00 | Rp. 40,000.00 | 38 Botol    |
| 6                | <b>KS-006</b>                                | Oli Evalube 2T                                | <b>Oli Samping</b> | Rp. 18,500.00 | Rp. 23,000.00 | 22 Botol    |
| $\mathbf{7}$     | <b>KS-007</b>                                | Oli MPX I 0.8 Liter                           | Oli Mesin          | Rp. 40.000.00 | Rp. 45.000.00 | 47 Botol    |
| 8                | <b>KS-008</b>                                | Oli MPX I 1 Liter                             | Oli Mesin          | Rp. 45,000.00 | Rp. 50,000.00 | 50 Botol    |
| 9                | <b>KS-009</b>                                | Oli MPX 2                                     | Oli Mesin          | Rp. 42,000.00 | Rp. 47,000.00 | 23 Botol    |
| 10               | <b>KS-010</b>                                | Oli Mesran (40)                               | Oli Mesin          | Rp. 30,000.00 | Rp. 35,000.00 | 50 Botol    |
| 11               | <b>KS-011</b>                                | Oli SGO 0.8 Liter                             | Oli Mesin          | Rp. 30,000.00 | Rp. 35,000.00 | 29 Botol    |
| 12 <sup>°</sup>  | <b>KS-012</b>                                | Oli SGO 1 Liter                               | Oli Mesin          | Rp. 35,000.00 | Rp. 40,000.00 | 30 Botol    |
| 13 <sup>13</sup> | <b>KS-013</b>                                | Oli Enduro Racing                             | Oli Mesin          | Rp. 45,000.00 | Rp. 50,000.00 | 32 Botol    |
| 14               | <b>KS-014</b>                                | Oli Enduro Matic                              | Oli Mesin          | Rp. 36,000.00 | Rp. 40,000.00 | 45 Botol    |
| 15               | <b>KS-015</b>                                | Oli Mesran Prima                              | Oli Mesin          | Rp. 38,000.00 | Rp. 43,000.00 | 46 Botol    |
| 16               | <b>KS-016</b>                                | Oli Top 0.8 Liter                             | Oli Mesin          | Rp. 37,000.00 | Rp. 42,000.00 | 50 Botol    |
| 17               | <b>KS-017</b>                                | Oli Top 1 Liter                               | Oli Mesin          | Rp. 46,000.00 | Rp. 50,000.00 | 50 Botol    |

**Gambar 5.14 Halaman Laporan** *Sparepart*

#### 15. Halaman Laporan *Service*

Halaman laporan *service* merupakan halaman yang dapat diakses oleh pimpinan untuk melihat data *service* perhari atau perbulan. Gambar 5.15 merupakan hasil implementasi dari rancangan pada gambar 4.41.

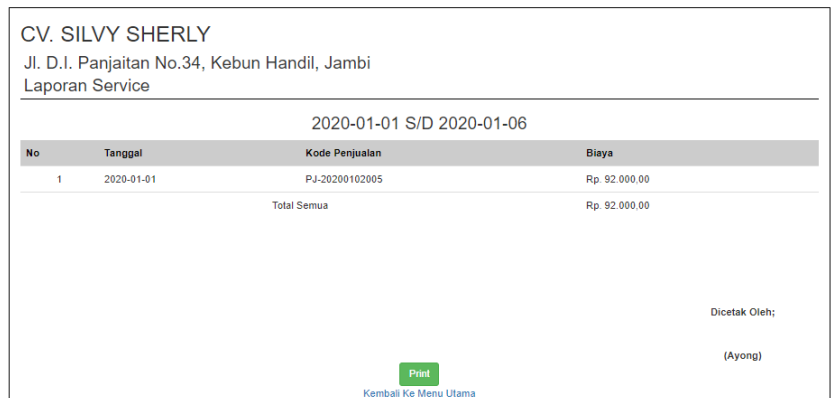

**Gambar 5.15 Halaman Laporan** *Service*

### 16. Halaman Laporan Penerimaan Kas

Halaman laporan penerimaan kas merupakan halaman yang dapat diakses oleh pimpinan untuk melihat data penerimaan kas perhari atau perbulan. Gambar 5.16 merupakan hasil implementasi dari rancangan pada gambar 4.42.

|                | 2020-01-01 S/D 2020-01-06 |                       |                |  |  |  |  |
|----------------|---------------------------|-----------------------|----------------|--|--|--|--|
| <b>No</b>      | Tanggal                   | <b>Kode Penjualan</b> | <b>Biaya</b>   |  |  |  |  |
| 4              | 2020-01-02                | PJ-20200102003        | Rp. 42.000.00  |  |  |  |  |
| $\overline{2}$ | 2020-01-02                | PJ-20200102003        | Rp. 0.00       |  |  |  |  |
| 3              | 2020-01-01                | PJ-20200102005        | Rp. 92.000.00  |  |  |  |  |
|                |                           | <b>Total Semua</b>    | Rp. 134.000.00 |  |  |  |  |
|                |                           |                       |                |  |  |  |  |
|                |                           |                       |                |  |  |  |  |
|                |                           |                       |                |  |  |  |  |
|                |                           |                       |                |  |  |  |  |

**Gambar 5.16 Halaman Laporan Penerimaan Kas**

17. Halaman *Form Login*

Halaman *form login* merupakan tampilan awal dari program yang digunakan oleh admin ataupun pimpinan untuk masuk ke dalam halaman utama masing – masing dengan menginput *username* dan *password* dengan benar. Gambar 5.17 merupakan hasil implementasi dari rancangan pada gambar 4.43.

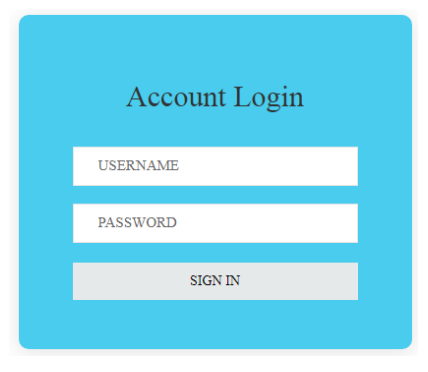

**Gambar 5.17 Halaman** *Form Login*

#### 18. Halaman Tambah Pengguna

Halaman tambah pengguna merupakan halaman yang digunakan oleh pimpinan untuk menambah data pengguna baru ke dalam sistem dengan dimana pimpinan diwajibkan mengisi nama pengguna, username, password dan jabatan pada *field* yang telah tersedia pada sistem. Gambar 5.18 merupakan hasil implementasi dari rancangan pada gambar 4.44.

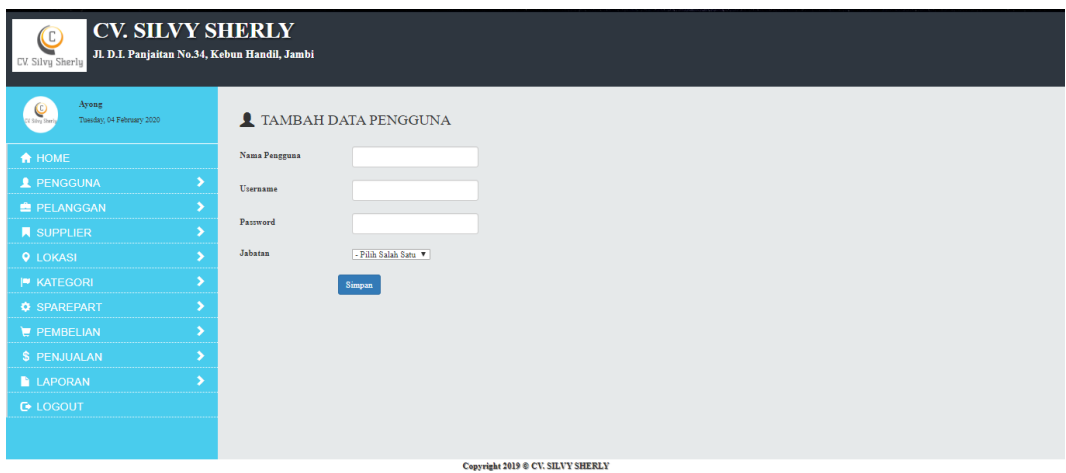

**Gambar 5.18 Halaman Tambah Pengguna**

19. Halaman Tambah Pelanggan

Halaman tambah pelanggan merupakan halaman yang digunakan oleh pengguna sistem untuk menambah data pelanggan baru ke dalam sistem dengan dimana pengguna sistem diwajibkan mengisi nama pelanggan, telepon, dan alamat pada *field* yang telah tersedia pada sistem. Gambar 5.19 merupakan hasil implementasi dari rancangan pada gambar 4.45.

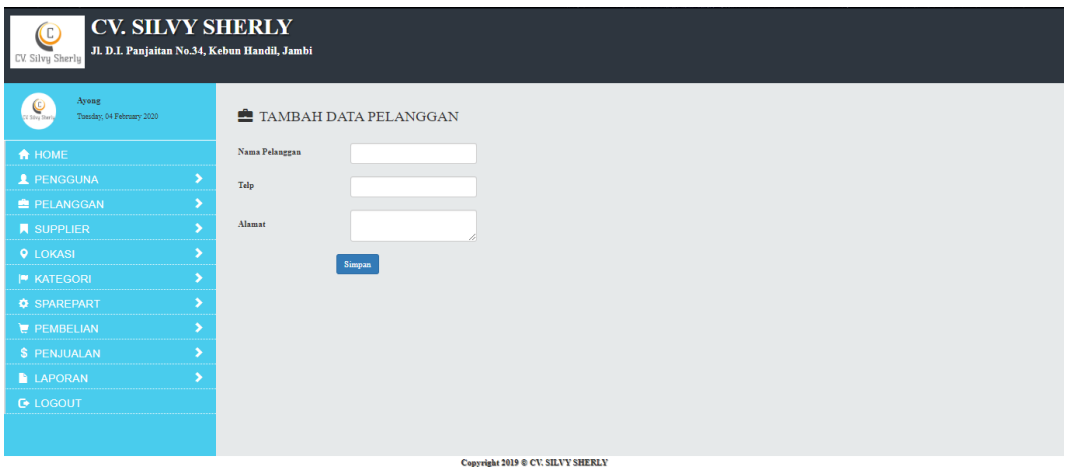

**Gambar 5.19 Halaman Tambah Pelanggan**

#### 20. Halaman Tambah *Supplier*

Halaman tambah *supplier* merupakan halaman yang digunakan oleh pengguna sistem untuk menambah data *supplier* baru ke dalam sistem. Gambar 5.20 merupakan hasil implementasi dari rancangan pada gambar 4.46.

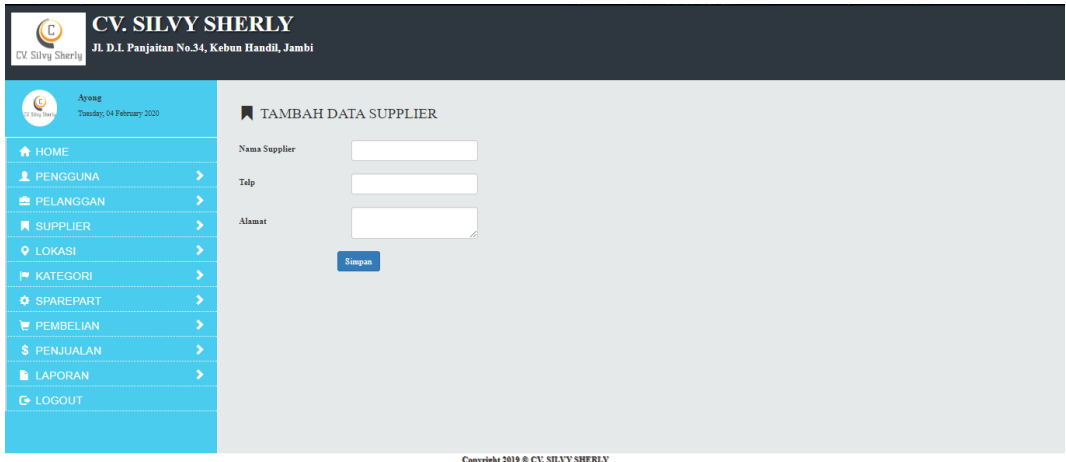

**Gambar 5.20 Halaman Tambah** *Supplier*

21. Halaman Tambah Lokasi

Halaman tambah lokasi merupakan halaman yang digunakan oleh pengguna sistem untuk menambah data lokasi baru ke dalam sistem dengan dimana pengguna sistem diwajibkan mengisi nama lokasi pada *field* yang telah tersedia pada sistem. Gambar 5.21 merupakan hasil implementasi dari rancangan pada gambar 4.47.

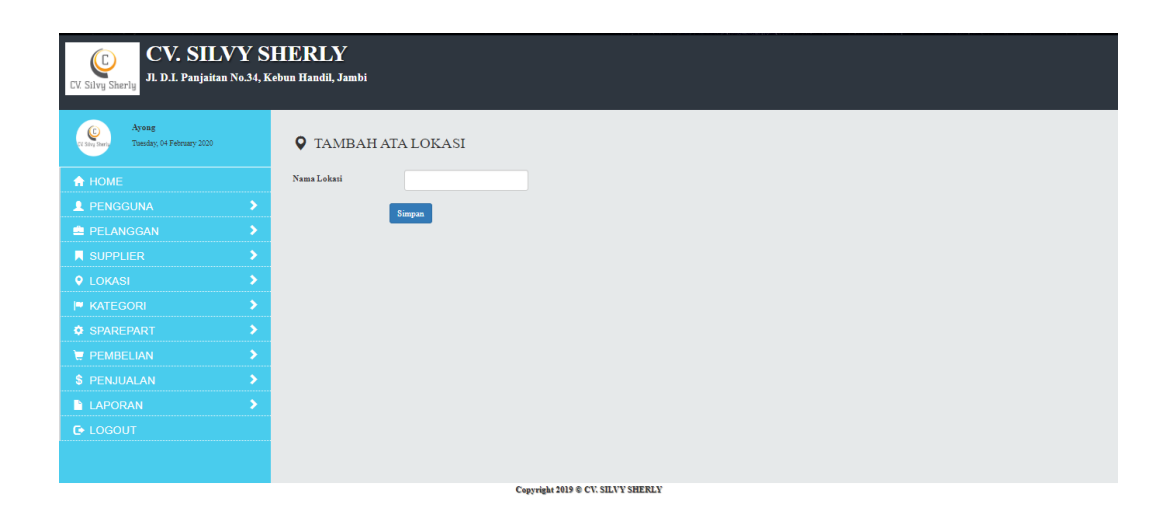

**Gambar 5.21 Halaman Tambah Lokasi**

### 22. Halaman Tambah Kategori

Halaman tambah kategori merupakan halaman yang digunakan oleh pengguna sistem untuk menambah data kategori baru ke dalam sistem. Gambar 5.22 merupakan hasil implementasi dari rancangan pada gambar 4.48.

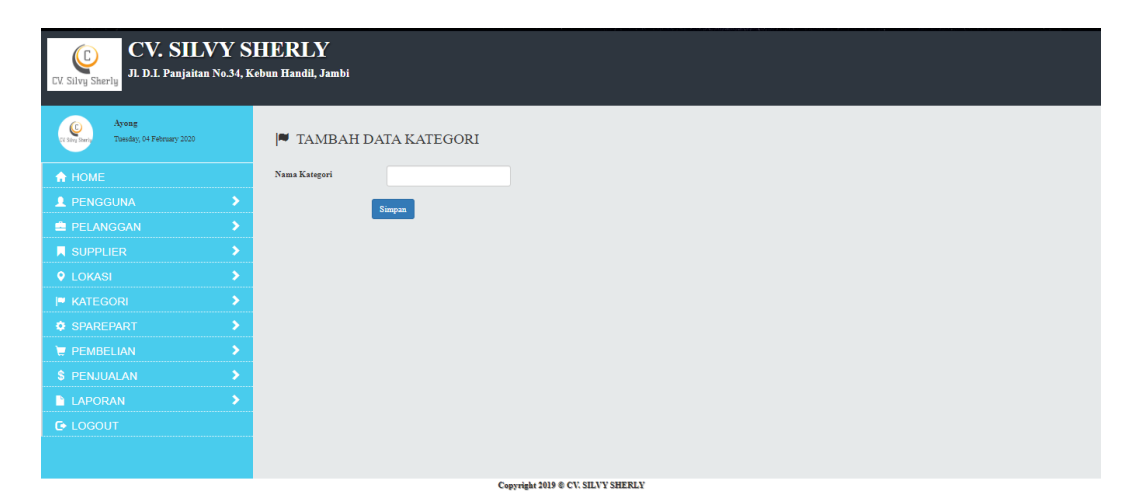

**Gambar 5.22 Halaman Tambah Kategori**

23. Halaman Tambah *Sparepart*

Halaman tambah *sparepart* merupakan halaman yang digunakan oleh pengguna sistem untuk menambah data *sparepart* baru ke dalam sistem. Gambar 5.23 merupakan hasil implementasi dari rancangan pada gambar 4.49.

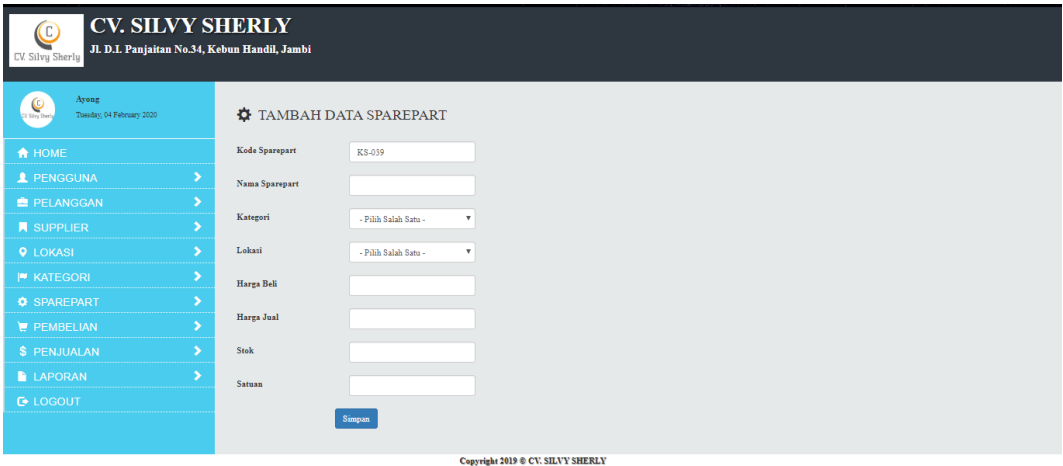

**Gambar 5.23 Halaman Tambah** *Sparepart*

24. Halaman Tambah Pembelian

Halaman tambah pembelian merupakan halaman yang digunakan oleh pengguna sistem untuk menambah data pembelian baru ke dalam sistem. Gambar 5.24 merupakan hasil implementasi dari rancangan pada gambar 4.50.

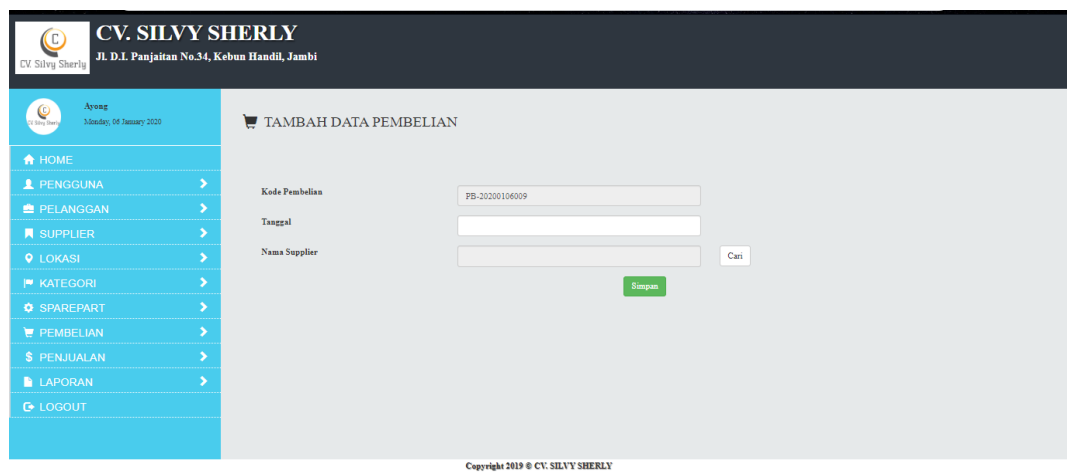

**Gambar 5.24 Halaman Tambah Pembelian**

25. Halaman Tambah Detail Pembelian

Halaman tambah detail pembelian merupakan halaman yang digunakan oleh pengguna sistem untuk membuat data detail pembelian baru. Gambar 5.25 merupakan hasil implementasi dari rancangan pada gambar 4.51.

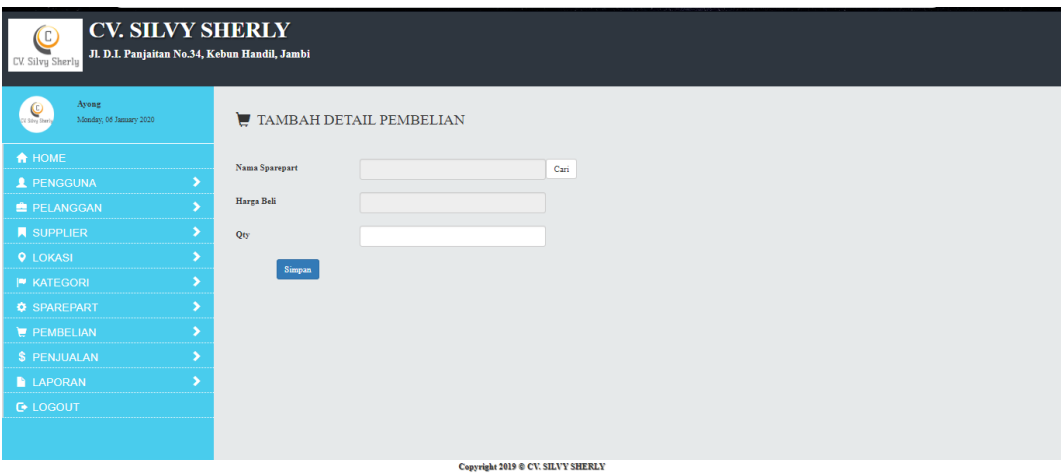

**Gambar 5.25 Halaman Tambah Detail Pembelian**

26. Halaman Tambah Penjualan

Halaman tambah penjualan merupakan halaman yang digunakan oleh pengguna sistem untuk menambah data penjualan baru ke dalam sistem. Gambar 5.26 merupakan hasil implementasi dari rancangan pada gambar 4.52.

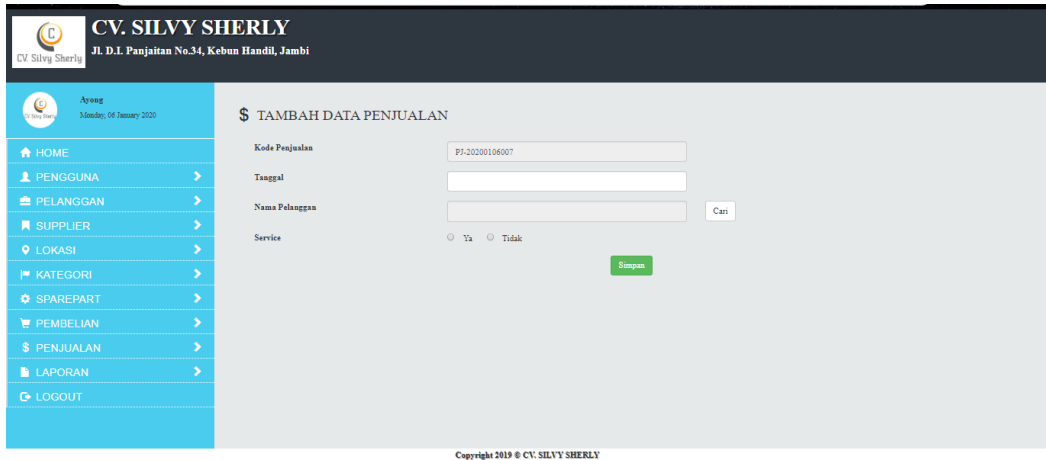

**Gambar 5.26 Halaman Tambah Penjualan**

27. Halaman Tambah Detail Penjualan

Halaman tambah detail penjualan merupakan halaman yang digunakan pengguna sistem untuk menambah detail penjualan. Gambar 5.27 merupakan hasil implementasi dari rancangan pada gambar 4.53.

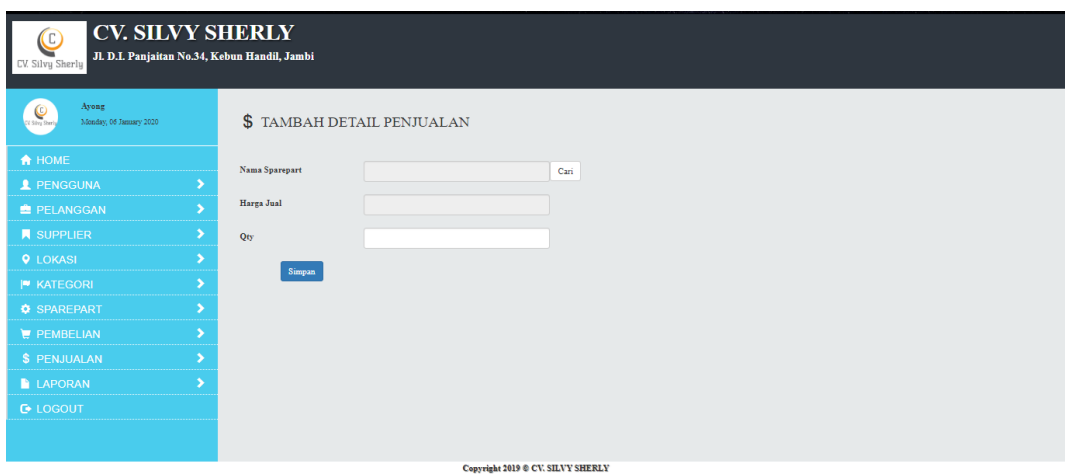

**Gambar 5.27 Halaman Tambah Detail Penjualan**

# **5.2 PENGUJIAN**

Untuk mengetahui keberhasilan dari implementasi sistem yang telah dilakukan, maka penulis melakukan tahap pengujian terhadap sistem secara fungsional, yaitu dengan menggunakan *Unit Testing* yang difokuskan pada modul-modul terkecil yang terdapat pada sistem, dan kemudian dilanjutkan dengan metode *Integrated Testing* yang menguji modul – modul yang terdapat pada sistem secara keseluruhan. Adapun beberapa tahap pengujian yang telah dilakukan adalah sebagai berikut :

**Tabel 5.1 Pengujian**

| No.            | <b>Deskripsi</b> | <b>Prosedur</b> | <b>Masukan</b> | Keluaran         | <b>Hasil</b> yang | <b>Kesimpula</b> |
|----------------|------------------|-----------------|----------------|------------------|-------------------|------------------|
|                |                  | Pengujian       |                | yang             | didapat           | n                |
|                |                  |                 |                | <b>Diharapka</b> |                   |                  |
|                |                  |                 |                | n                |                   |                  |
|                | Pengujian        | Buka            | Isi username   | Menuju ke        | Menuju ke         | <b>Berhasil</b>  |
|                | pada             | halaman         | "owner"<br>$=$ | halaman          | halaman           |                  |
|                | login            | login           | dan            | utama            | utama             |                  |
|                |                  |                 | $password =$   |                  |                   |                  |
|                |                  |                 | "owner"        |                  |                   |                  |
| $\overline{2}$ | Pengujian        | Buka            | Isi username   | Message:         | , 2, 3<br>Message | Berhasil         |
|                | pada             | halaman         | $=$ "tes" dan  | "Username        | Username          |                  |

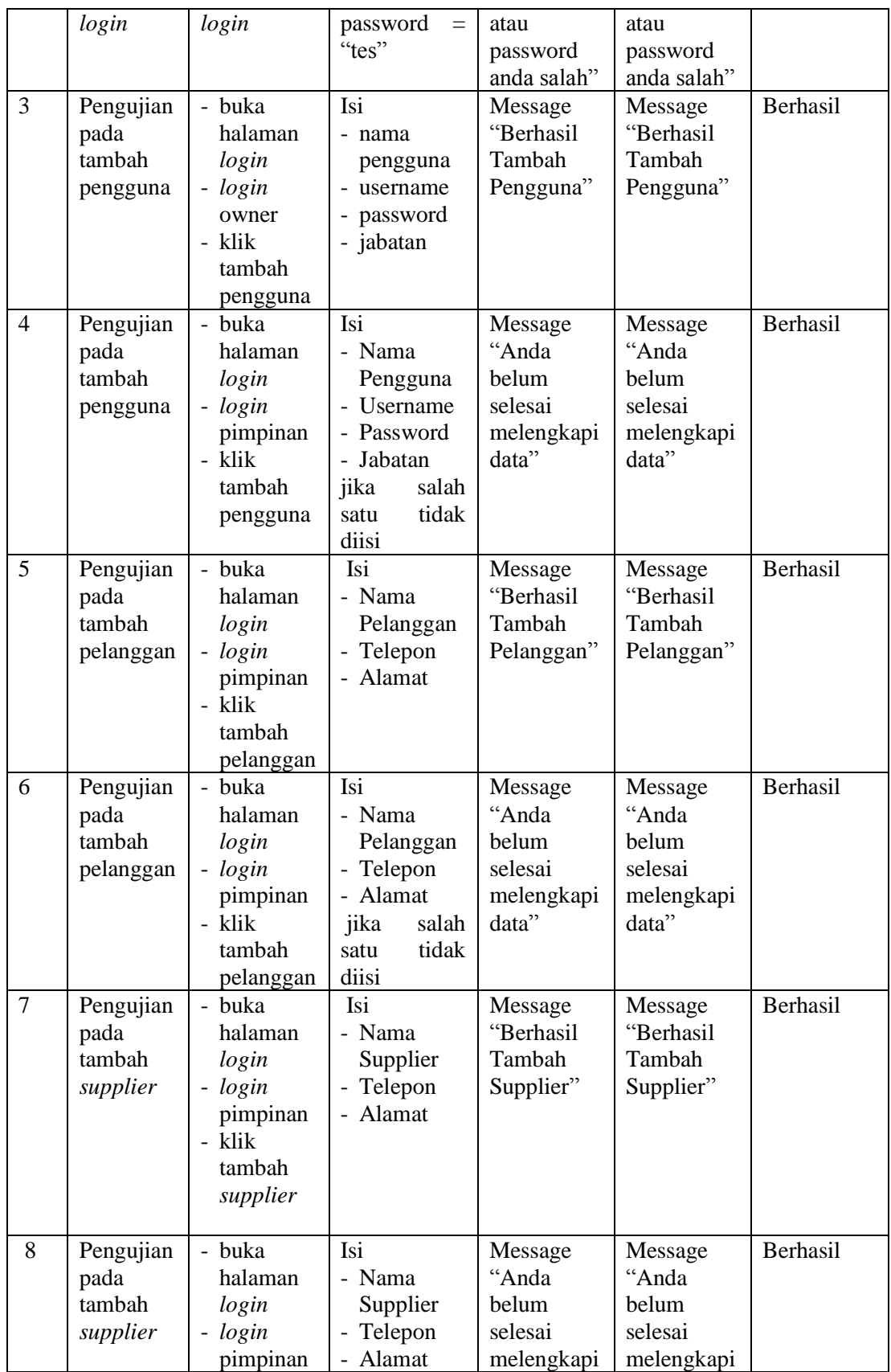

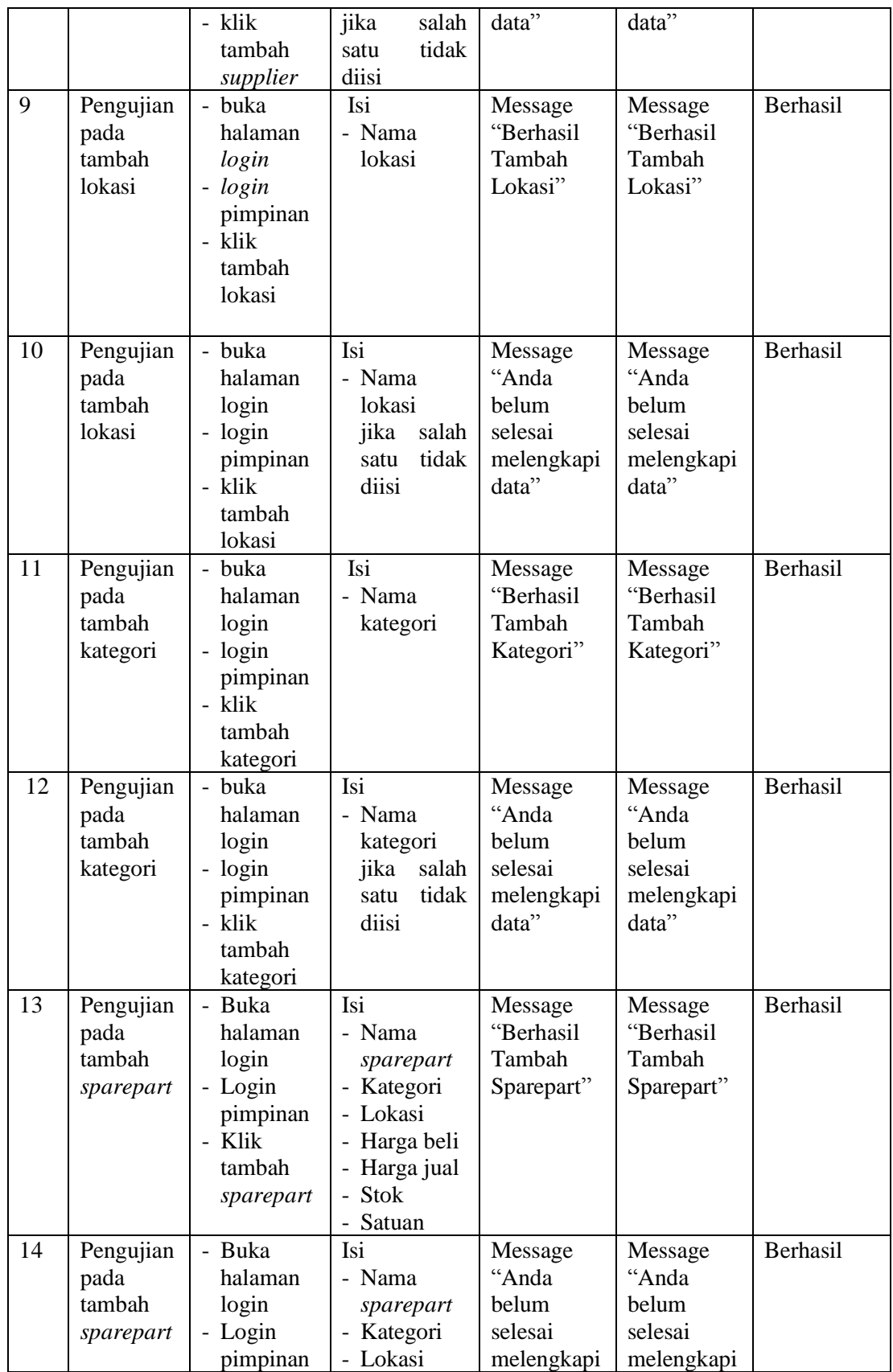

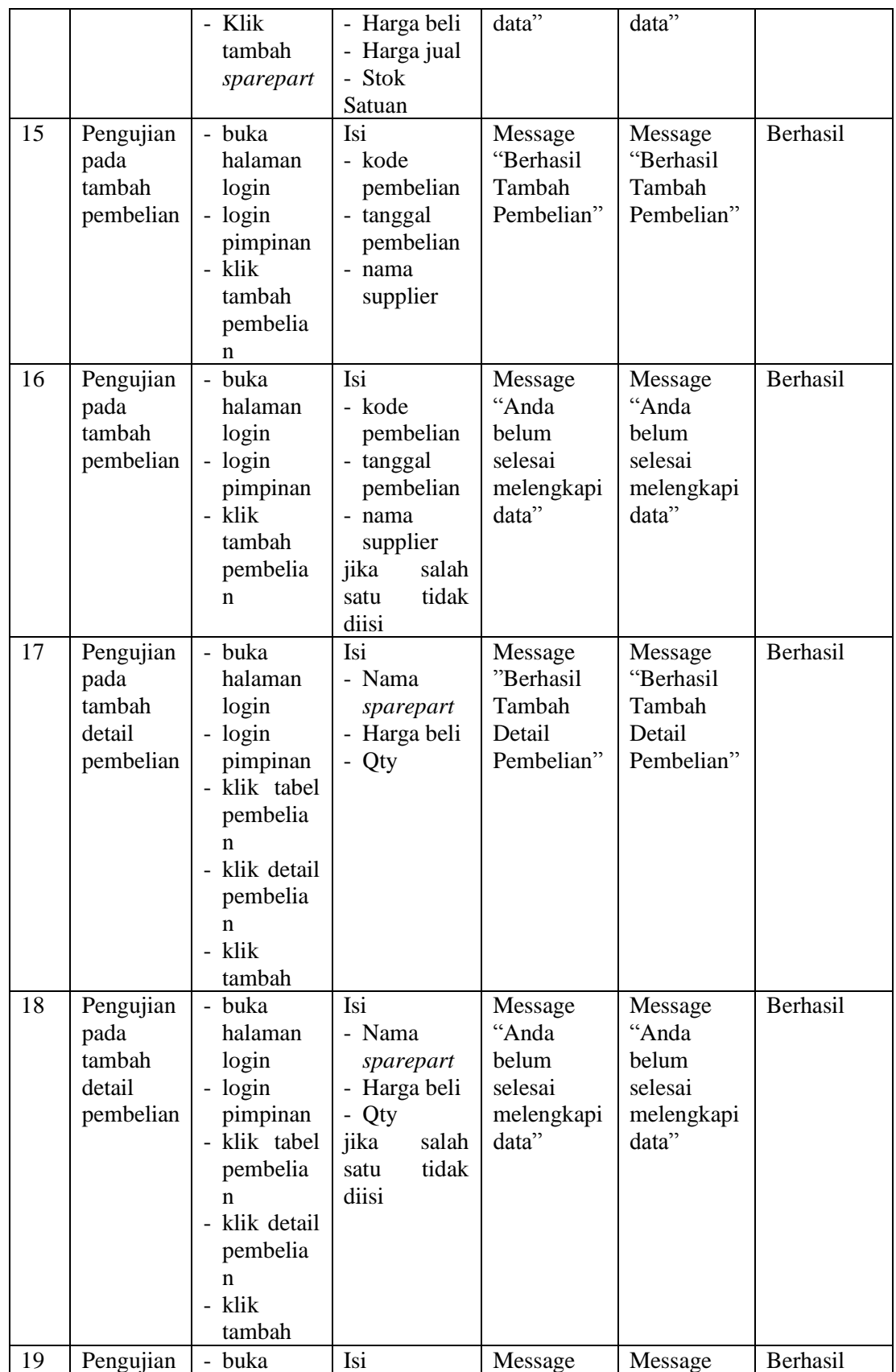

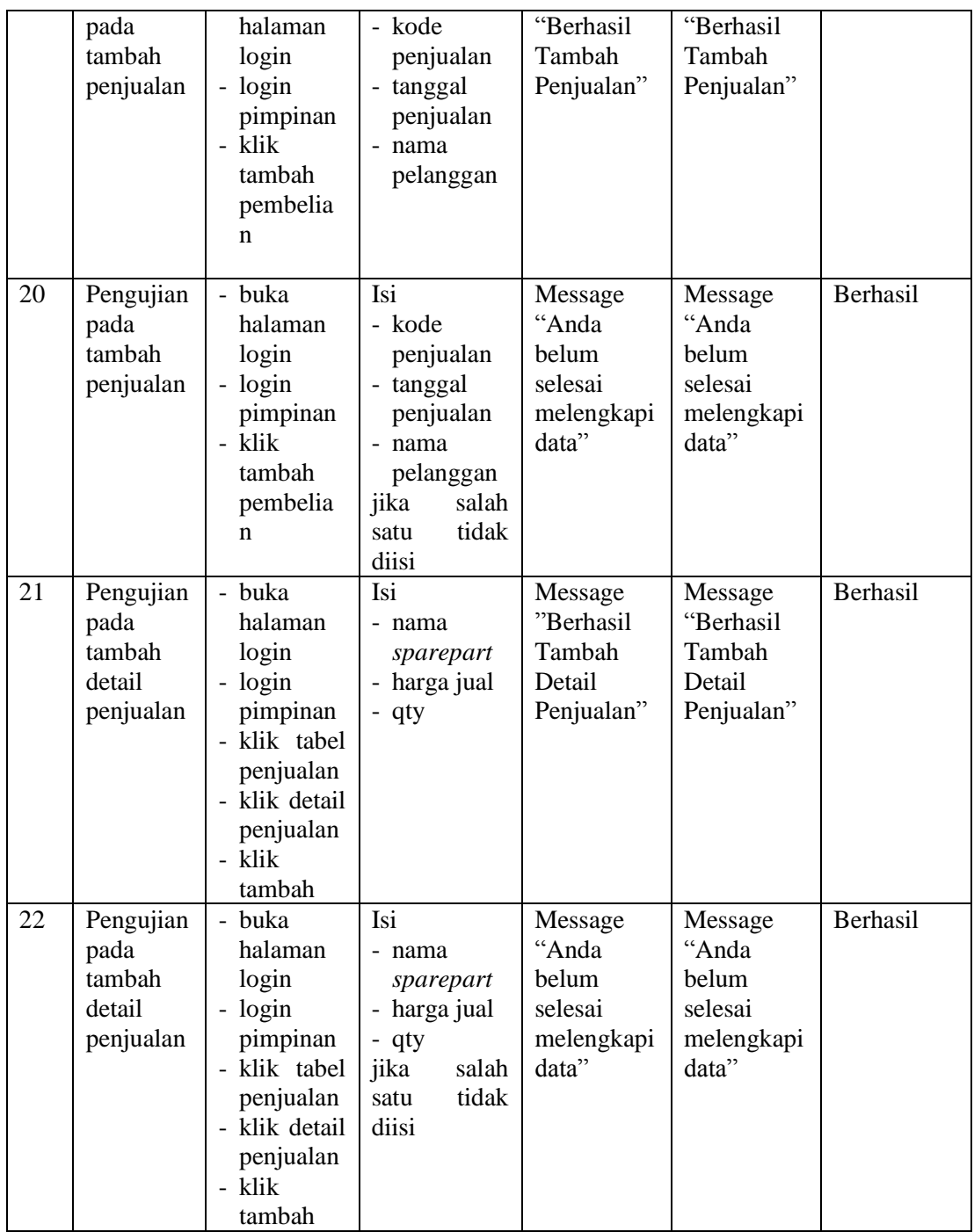

# **5.3 ANALISIS HASIL YANG DICAPAI OLEH SISTEM**

Adapun analisis hasil yang dicapai oleh sistem yang telah dibangun dengan menggunakan *web* untuk mengatasi permasalahan yang terjadi pada CV. Silvy Sherly adalah sebagai berikut :

- 1. Sistem yang dirancang memudahkan CV. Silvy Sherly dalam mengelola data data pembelian, data penjualan dan data *sparepart*.
- 2. Sistem juga memberikan kemudahan untuk admin dan pimpinan untuk melihat data stok barang yang terbaru melalui data *sparepart* sehingga memudahkan dalam proses penjualan barang.
- 3. Sistem yang dirancang juga memberikan kemudahan untuk rekap dan mencetak laporan – laporan seperti laporan pembelian, laporan penjualan, laporan *service*, laporan *sparepart,* dan laporan penerimaan kas.

#### **5.3.1 Kelebihan Sistem**

Adapun kelebihan dari sistem baru ini adalah sebagai berikut :

- 1. Sistem memberikan kemudahan untuk CV. Silvy Sherly untuk mengelola data pelanggan, data *supplier,* data lokasi, data kategori, data *sparepart,*  data pembelian dan data penjualan.
- 2. Mempermudah admin dan pimpinan untuk mengontrol data *sparepart* yang dijual dan melihat data ketersediaan *spareparat* yang akan dijual pada saat melakukan servis kendaraan.
- 3. Mempermudah rekap dan mencetak laporan laporan seperti laporan pembelian, laporan penjualan, laporan *service*, laporan *sparepart*, dan laporan penerimaan kas yang diperlukan oleh pengguna sistem.

## **5.3.2 Kekurangan Sistem**

Dan kekurangan dari sistem baru ini adalah sebagai berikut :

- 1. Belum datanya grafik atau diagram yang dapat menampilkan data pembelian, data penjualan, dan data *service*.
- 2. Belum adanya penanganan mengenai *security* dalam pengolahan data pembelian dan penjualan
- 3. Pada laporan pembelian belum memiliki kolom nama supplier serta pada bagian laporan penjualan juga belum memiliki kolom nama pelanggan sehingga laporan pembelian dan laporan penjualan kurang detail informasinya.
- 4. Kemudian pada bagian laporan belum mempunyai fitur pencarian data, sehingga pemilik harus melihat data satu per satu.